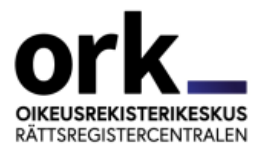

# **SANTRA-JÄRJESTELMÄ**

# **Järjestelmän kuvaus ja ohjeita Santra-hakijoille**

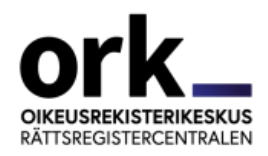

# Sisällysluettelo

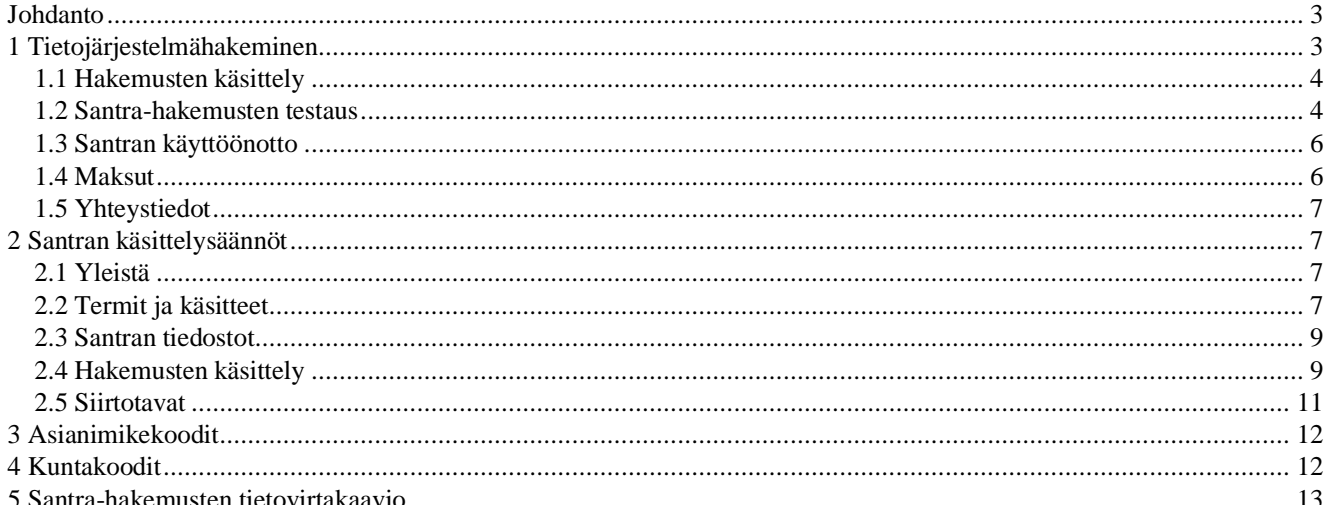

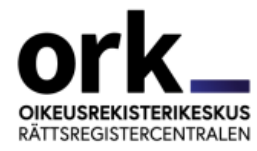

# <span id="page-2-0"></span>**Johdanto**

Haastehakemusten lähettäminen käräjäoikeuteen Santra-järjestelmän välityksellä, eli tietojärjestelmähakeminen, on tarkoitettu sellaisille hakijoille, jotka tekevät paljon haastehakemuksia summaarisissa eli riidattomissa velkomusasoissa.

Tietojärjestelmähakemisessa hakija lähettää haastehakemuksia sisältävän tiedoston linjasiirtona Valtion yhteiseen integraatiopalveluun (= VIA-palvelu), joka toimii välityspalveluna. Tätä varten hakijan on tehtävä tietojärjestelmäänsä omalla kustannuksellaan ohjelma, joka muodostaa voimassa olevan tiedostokuvauksen mukaisia hakemustiedostoja tai hankittava vastaava palvelu tai ohjelmisto käyttöönsä muualta. Ennen tuotantokäytön aloittamista hakijan toimittamat testiaineistot tarkastetaan sekä teknisesti että sisällöllisesti.

VIA-palvelu välittää hakemukset eteenpäin ja Santra-ajo siirtää ne käräjäoikeuksien käytössä olevaan Tuomioistuimen asiankäsittelyjärjestelmään (= Tuomas).

Käräjäoikeuteen näin tulleissa asioissa käräjäoikeus ei lähetä ratkaisuasiakirjoja hakijalle, vaan hakija noutaa ne itse Tuomiorekisteristä.

Tietojärjestelmähakemisen etuja ovat menettelyn nopeus sekä suurten asiamäärien hallittavuus.

Tietojärjestelmähakemisessa velkojalta ei peritä mitään lisämaksuja. Sähköisen hakemuksen oikeudenkäyntimaksu on pienempi kuin muulla tavoin saapuneen hakemuksen.

# <span id="page-2-1"></span>**1 Tietojärjestelmähakeminen**

Tietojärjestelmähakijalta edellytetään summaaristen hakemusten sisällöllistä tuntemusta. Lisäksi tietojärjestelmähakeminen vaatii teknisten valmiuksien kehittämistä, jotta hakijan tietojärjestelmät saadaan testatusti toimimaan Santra-järjestelmän kanssa.

Tietojärjestelmähakemisen edut korostuvat, kun haastehakemuksia on runsaasti. Suuren hakemusmäärän vuoksi hakijoilta vaaditaan myös suurempaa vastuullisuutta toimia testausmenettelyn aikana sovitulla tavalla (tässä ohjeessa kuvatuilla tavoilla). Epäselvissä tilanteissa on otettava yhteyttä Oikeusrekisterikeskuksen Tuomastiimiin, sp. tuomas.ork@om.fi.

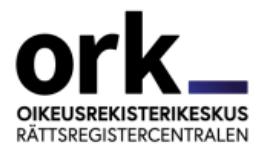

## <span id="page-3-0"></span>**1.1 Hakemusten käsittely**

Santra-järjestelmä merkitsee hakemuksiin saapumispäivän, tekee hakijalle tiedostoon luettelon saapuneista asioista ja siirtää haastehakemustiedostot käräjäoikeuden järjestelmän saataville. Yöllisenä eräajona ne siirtyvät suoraan tuomioistuimen asiakäsittelyjärjestelmään (Tuomas-järjestelmä). Tuomioistuimen asiankäsittelyjärjestelmässä käsitellään Santra-järjestelmän kautta saapuneita asioita pääsääntöisesti samoin kuin muitakin yksinkertaisia velkomusasioita.

Hakijat lähettävät Santra-järjestelmän kautta vain haastehakemuksia. Haastehakemusten täydennykset ja korjaukset tehdään Santrajärjestelmän ulkopuolella ottamalla yhteyttä käräjäoikeuteen.

Santra-järjestelmä on hakijain käytettävissä 24 h/7 vrk.

## <span id="page-3-1"></span>**1.2 Santra-hakemusten testaus**

Santra-järjestelmässä on määritelty xml-tiedostomalli, jonka muotoisina konekielisten hakemusten on tultava Santra-järjestelmään. Asiakkaan, joka haluaa liittyä Santra-järjestelmään, on tehtävä omiin tietojärjestelmiinsä tarvittavat muutokset, jotta xml-tiedostojen mukaisten haastehakemusten tuottaminen käy mahdolliseksi. Ennen Santra-järjestelmän varsinaisen käytön aloittamista asiakkaan on testattava oman tietojärjestelmänsä tuottamat xml-tiedostot ja Santra-järjestelmän yhteensopivuus ja toimivuus sekä ratkaisujen haku Tuomiorekisteristä. Testaus tapahtuu Santra-järjestelmän pysyvässä testiympäristössä.

Ennen testauksen aloittamista asiakas täyttää Tuomas-liikennöintisopimuksen ja Hakijan tiedot -lomakkeen. Molemmat lomakkeet palautetaan Oikeusrekisterikeskukseen (= ORK) osoitteeseen tuomas.ork@om.fi. ORK tilaa Valtorista asiakkaalle käyttäjätunnukset ja yhteyksien avauksen testiympäristöön. ORK ilmoittaa asiakkaalle, kun nämä on tehty.

Asiakas sopii ORK:n kanssa testiaineiston lähettämisestä. ORK testaa aineiston siirron Tuomas-järjestelmään ja lähettää testihakemuksista Tuomas-järjestelmään muodostuneet saapuneen asian päiväkirjat asiakkaalle. Niistä asiakas voi tarkistaa ovatko tiedot tulleet tarkoitetulla tavalla.

Testaus voidaan tarvittaessa uusia (yleensä tehdään useita testikierroksia).

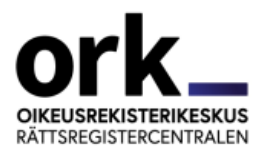

Jos asiakkaan tietojärjestelmiin tehdään myöhemmin merkittäviä muutoksia, on Santra-järjestelmän liittymät tarvittaessa testattava uudelleen. Muutosten vuoksi tapahtuvista testauksista on sovittava ORK:n kanssa. Jos ORK tekee Santran xml-tiedostoon merkittäviä muutoksia, testataan järjestelmän liittymät kaikkien Santra- asiakkaiden kanssa.

### **1.2.1 Testiaineisto**

Testaus tehdään testihakemuksilla, jotka ovat mahdollisimman monipuolisia. Lisäksi testiaineistossa tulee ottaa huomioon seuraavat asiat.

- Tietoturvasyistä tiedoston nimeäminen ohjeistetaan erikseen.
- Testihakemuksia tulee olla 5 10 kpl.
- Testihakemukset tulee osoittaa käräjäoikeuksiin, jotka ORK ilmoittaa erikseen ennen testaukseen alkua.
- Hakemuksiin tulee laittaa mm. seuraavia tietoja:
	- tieto, että hakemukseen liittyy liitteitä,
		- useampia kantajia ja vastaajia,
		- kaikkia saatavalajeja määrämuotoisiin vaatimuksiin,
		- erikoismerkit (koska ne eivät välttämättä siirry Santran kautta tuomioistuimen asiankäsittelyjärjestelmään oikeassa muodossa),
		- vaatimustekstiin erikoismerkkirivi:  $\S \frac{1}{2}$ " # ¤ % / () = ? @ £ \$  $\{ [ ] \} \setminus +^* | , : : : - .$

**Huom!** €-merkkiä ei voi käyttää hakemuksissa, koska Tuomas-järjestelmä ei tunnista sitä. Euron voi lyhentää myös käyttäen e-merkkiä.

#### **1.2.2 Testausmenettelyn vaiheet**

- 1. **Hakija** täyttää ja lähettää ORK:lle Tuomas-liikennöintisopimuslomakkeen ja Hakijan tiedot -lomakkeen. **ORK** tarkistaa lomakkeiden tiedot ja tilaa Valtorista käyttäjätunnukset ja yhteyksien avauksen testiympäristöön.
- 2. **Valtori** tekee testitunnukset ja toimittaa ne ORK:lle sekä tekee palomuuriavaukset.
- 3. **ORK** ilmoittaa testitunnukset hakijalle.
- 4. **Hakija** lähettää testiaineiston VIA-palveluun
- 5. **Hakija** ilmoittaa lähetyksestä ORK:lle (kuinka monta hakemusta lähettänyt ja mihin käräjäoikeuksiin).
- 6. **ORK** tarkistaa, onko testiaineisto saapunut ORK:n palvelimelle.
- 7. **ORK** ajaa testiaineiston Tuomakseen, tarkistaa sen ja lähettää hakijalle hakemuksista muodostuneet saapuneen asian päiväkirjat ja mahdolliset kommentit virheistä/puutteista.

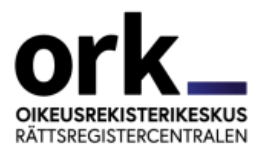

8. **Hakija** tekee tarvittaessa palautteen edellyttämät muutokset järjestelmäänsä/hakemuksiinsa.

Vaiheita 4 - 8 toistetaan tarvittaessa.

#### <span id="page-5-0"></span>**1.3 Santran käyttöönotto**

Hyväksytyn Santra testin jälkeen hakijalta edellytetään myös hyväksyttyä Tuomiorekisterihaku-testiä ennen kuin lopullinen hyväksyntä voidaan tehdä. Kun ORK on todennut, että testit ovat onnistuneet, se lähettää asiakkaalle tuotantotunnukset ja ilmoittaa hakijalle, kun voi lähettää ensimmäiset hakemukset. Käyttöönotto aloitetaan vaiheittain seuraavasti.

- 1. **ORK** tilaa Valtorista yhteyksien avauksen ja tunnusten konfiguroinnin tuontantopuolelle.
- 2. **ORK** lähettää hakijalle tuotantotunnukset.
- 3. **Hakija** lähettää ensimmäisellä kerralla vain muutaman hakemuksen (max. 5) yhteen käräjäoikeuteen. Kun hakemukset on lähetetty, hakija ilmoittaa heti ORK:lle mihin käräjäoikeuteen hakemukset on lähetetty sekä hakemusten viitteet.
- 4. **ORK** pyytää käräjäoikeutta tarkistamaan hakemukset, koska testissä ei voida täysin varmistaa vaatimusten sisällön oikeellisuutta.
- 5. Kun **ORK** saa KO:lta tiedon ovatko hakemukset ok, se ilmoittaa hakijalle onko korjattavaa ja koska **hakija** voi lähettää seuraavan erän.
- 6. **ORK** ilmoittaa hakijalle, kun on todettu, että hakemukset ovat ok ja **hakija** voi alkaa lähettää hakemuksia kaikkiin käräjäoikeuksiin.

### <span id="page-5-1"></span>**1.4 Maksut**

Oikeusministeriö vastaa Santra-järjestelmän käyttökuluista.

Santra-järjestelmän välityksellä (kuten myös oikeushallinnon sähköisen asiointipalvelun kautta) käräjäoikeuteen tulleissa asioissa, joissa ratkaisu annetaan yksipuolisella tuomiolla, oikeudenkäyntimaksu on alempi kuin muulla tavoin tulleissa asioissa. Muuten maksun suuruus perustuu siihen, missä käsittelyn vaiheessa lopullinen ratkaisu tehdään (kirjallisessa valmistelussa, suullisessa valmistelussa, erillisessä pääkäsittelyssä), ks. [https://oikeus.fi/tuomioistuimet/karajaoi](https://oikeus.fi/tuomioistuimet/karajaoikeudet/fi/index/maksut_1/tuomioistuintenmaksut.html)[keudet/fi/index/maksut\\_1/tuomioistuintenmaksut.html](https://oikeus.fi/tuomioistuimet/karajaoikeudet/fi/index/maksut_1/tuomioistuintenmaksut.html)

Asiakas vastaa oman tietojärjestelmänsä ja Santra-järjestelmän välisistä tiedonsiirtokuluista samoin kuin mahdollisista Tiedon/Valtorin

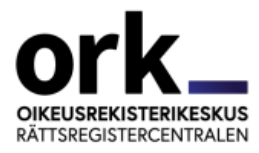

tiedonsiirtojärjestelyjen aiheuttamista ylimääräisistä kuluista. Asiakas vastaa tietysti myös tarvittavien muutosten tekemisestä tai teettämisestä omiin tietojärjestelmiinsä.

## <span id="page-6-0"></span>**1.5 Yhteystiedot**

puh. 029 56 65631 (vaihde)

**Oikeusrekisterikeskus Valtori, ongelmatilanteissa:** sp. tuomas.ork@om.fi via.hairioilmoitukset@valtori.fi

# <span id="page-6-1"></span>**2 Santran käsittelysäännöt**

#### <span id="page-6-2"></span>**2.1 Yleistä**

Santralla käsitetään tiedonvälitysjärjestelmää käräjäoikeuksien ja asiakkaiden välillä. Asiakkaat lähettävät järjestelmään hakemuksia Tiedon/Valtorin/ORK:n ja asiakkaan sopimalla siirtotavalla.

Asiakkaat siirtävät hakemuksia VIA-palveluun, joka käsittelee asiakkailta päivän aikana tulleet aineistot klo 16.15.01 alkaen. Hakemuksen saapumispäiväksi tulee se päivä, jolloin hakemus on saapunut VIA-palveluun arkipäivänä klo 16.15 mennessä. Kun hakemus saapuu klo 16.15 jälkeen, saapumispäiväksi tulee seuraava arkipäivä. Klo 16.15 jälkeen tai viikonloppuna tai arkipyhänä tulleet hakemukset käsitellään seuraavana arkipäivänä klo 16.15.01 alkaen ja niiden saapumispäiväksi tulee tämä seuraava arkipäivä. VIA-palvelu siirtää myös saapumisilmoitukset asiakkaan saataville.

Xml-muotoisen haastehakemuksen formaatista löytyy dokumentti samasta paikasta oikeusrekisterikeskus.fi -sivustolla kuin tämä Santra-hakijan ohje -dokumentti. Sieltä löytyy myös skeemakuvaus.

Yhteydet VIA:n palvelimiin otetaan SFTP-yhteytenä (Secure File Transfer Protocol).

#### <span id="page-6-3"></span>**2.2 Termit ja käsitteet**

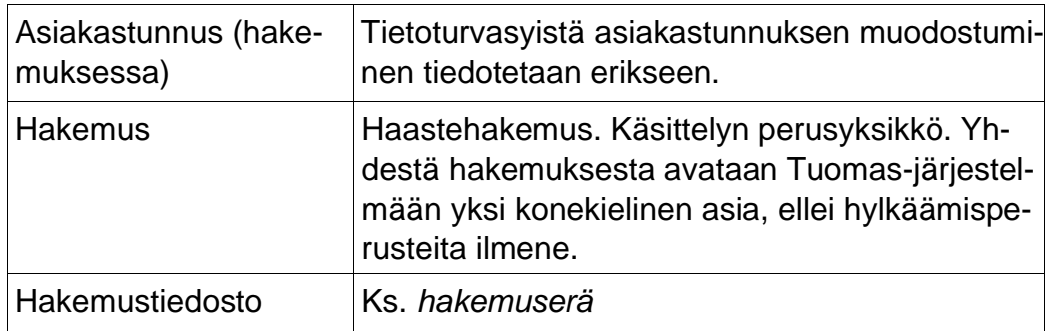

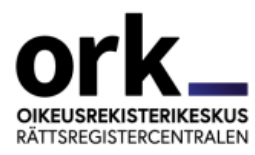

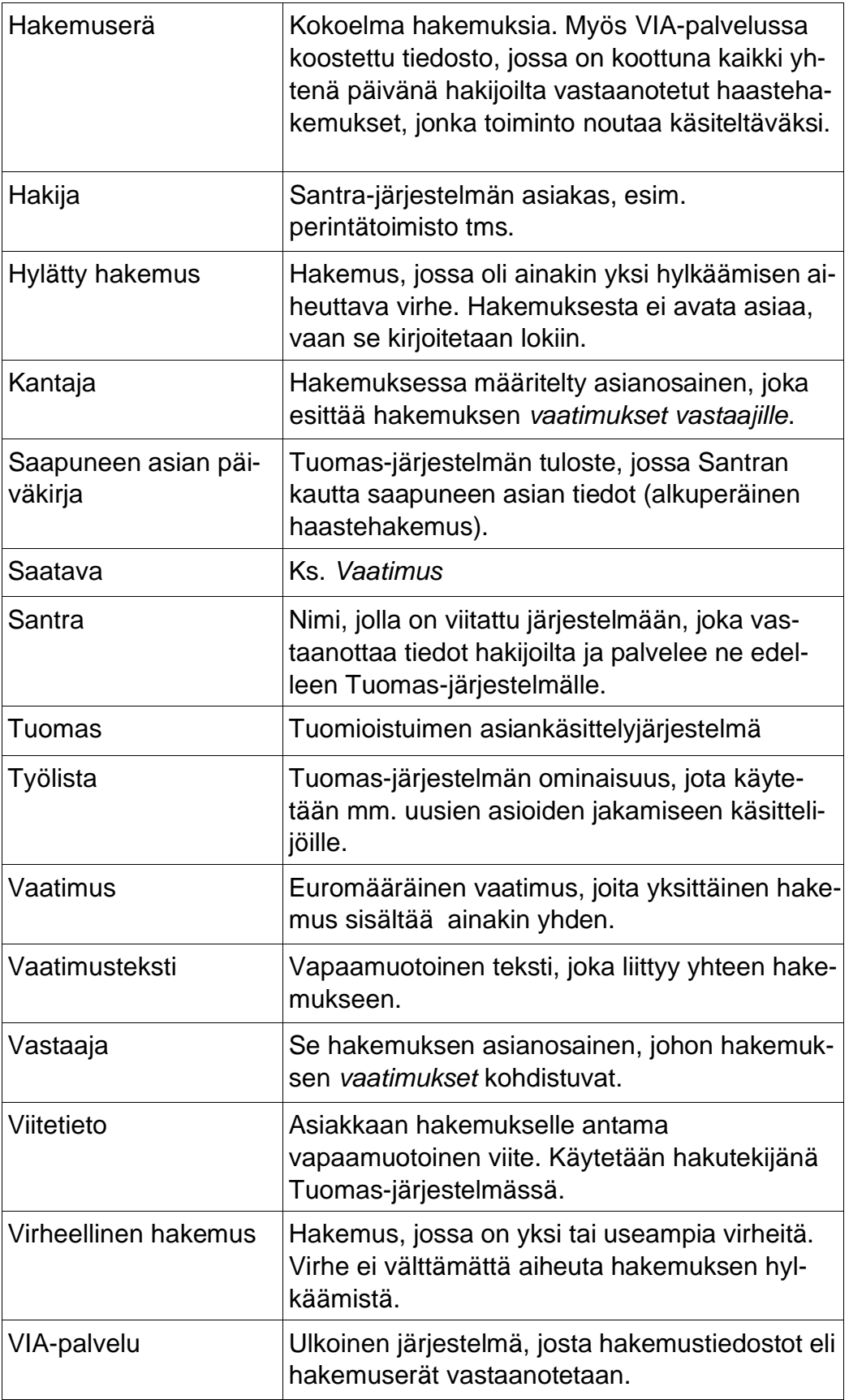

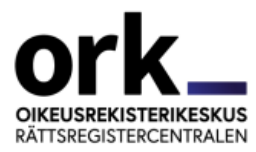

### <span id="page-8-0"></span>**2.3 Santran tiedostot**

VIA-palvelu on rajapinta käräjäoikeuden ja asiakkaan välillä.

Tietoturvasyistä tiedoston nimeäminen ohjeistetaan erikseen.Asiakas voi toimittaa useamman hakemuserän samana päivänä niin halutessaan. Hakemukset saapuvat asiakkaalta hakemistoon, joka on nimetty asiakkaan asiakastunnuksen mukaan (tämä on eri asiakastunnus kuin xml-tiedostossa hakemuksissa oleva tunnus). Asiakas siirtää hakemuserätiedostot alihakemistoon to\_tuomas. VIA-palvelu arkistoi tiedoston alkuperäisen aikaleiman mukaisesti.

Saapumisilmoitukset viedään asiakkaan alihakemistoon from\_tuomas. Saapumisilmoituksen tiedostonimi on "saapilm-{Santra-hakijan 3-merkkinen tilitunnus}-{asiakastunnus}-{hakemuserän aikaleima}- {käsittelypäivämäärä}.txt", jossa hakemuserän aikaleima on muotoa PP.KK.VVVV\_HH\_MM\_SS ja käsittelypäivämäärä on muotoa VVVVKKPP, Esim: "saapilm-A12-12345679-29.04.2020\_15\_22\_00-20200429.txt".

Hakija saa hylätyistä hakemuseristä sekä hylätyistä hakemuksista sähköpostiviestin, jonka liitetiedosta ilmenee hylkäyksen syy.

### <span id="page-8-1"></span>**2.4 Hakemusten käsittely**

#### **Tarkistukset**

VIA-palvelussa hakemustiedosto validoidaan ja siihen tehdään mm. seuraavat tarkistukset.

- Lähettäjän oltava kelvollinen, ts. oltava Tuomas-liikennöintisopimuksessa ilmoitettu asiakastunnus.
- Tuomioistuintunnuksen oltava kelvollinen.
- Samaa viitetietoa saa olla vain yksi per hakemuserä.

#### **Saapumispäivän lisäys**

VIA-palvelu lisää jokaiseen hakemukseen saapumispäivän. Hakemuksen saapumispäiväksi tulee se päivä, jolloin hakemus on saapunut VIAan arkipäivänä klo 16.15 mennessä. Kun hakemus saapuu klo 16.15 jälkeen, saapumispäiväksi tulee seuraava arkipäivä. Klo 16.15 jälkeen tai viikonloppuna tai arkipyhänä tulleet hakemukset käsitellään seuraavana arkipäivänä klo 16.15.01 alkaen ja niiden saapumispäiväksi tulee tämä seuraava arkipäivä.

## **Tuomioistuintunnuksen asettaminen**

1.9.2019 alkaen summaariset hakemukset käsitellään yhdeksässä käräjäoikeudessa. Santra asettaa tuomioistuintunnuksen hakemuksessa olevan ensimmäisen vastaajan kuntakoodin mukaan. Hakijan ilmoittamaa tuomioistuintunnusta ei siis käytetä muulloin kuin siinä tapauksessa, että ensimmäisellä hakijalla ei ole kuntakoodia tai se on "9993 = Muu tai tuntematon".

## **Saapumisilmoitukset**

Kaikista yhdessä hakemuserässä VIA-palveluun saapuneista hakemuksista tehdään SAAPILM-tiedostomallin mukainen tiedosto. Saapumisilmoitukset viedään asiakkaan SFTP-alihakemistoon from\_tuomas. Alla on lueteltu tiedostossa olevat tietueet eli rivit. Rivejä on kahden tyyppisiä: otsikkotietueita ja hakemustietueita.

SAAPILM-tiedosto

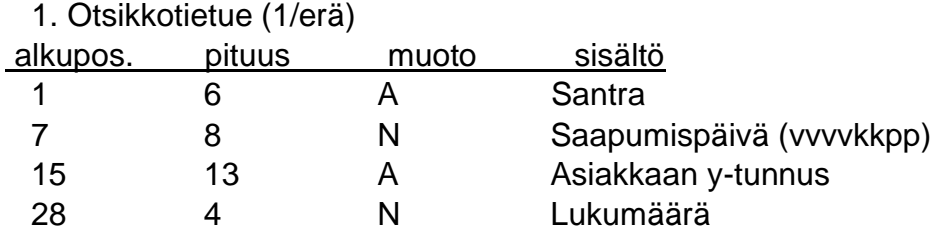

2. Hakemustietue (1/hakemus)

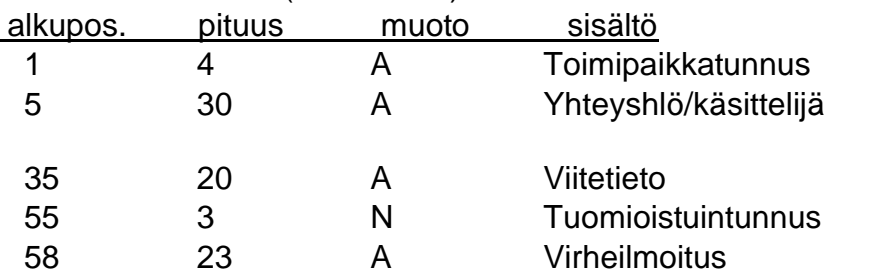

Otsikkotietue on lyhyempi kuin hakemustietue. Koska saapumisilmoitukset muodostuvat Windows-palvelimelle, rivinvaihto on Windows-tyyppinen "CRLF". Rivinvaihto on jokaisen tietueen eli rivin lopussa.

Tietueen maksimipituus on 80 merkkiä. Tietueen loppu ennen 80. merkkiä voi olla tyhjä tai loppua CRLF-merkkiin.

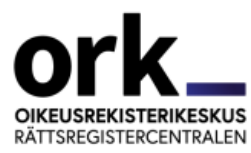

## **Sähköposti hakijalle**

VIA-palvelu lähettää asiakkaalle sähköpostiviestin, jos hakemusten välityspalvelu-käsittelyssä on tapahtunut virheitä. Virheitä voivat olla skeemarikkomukset tai hakemuksen sisällölliset virheet. Viestin liitteenä olevasta virhetiedostosta käy ilmi hylkäyksen syy.

#### **Hakemusten vienti päivän koontitiedostoon**

Hyväksytyt hakemuserät (ne, joissa ei ole virheilmoitusta) viedään saapumispäivineen päivän koontitiedostoon arkistointia varten.

#### **Jakelu käräjäoikeuksille**

Kaikki päivän hyväksytyt hakemuserät viedään VIAssa käräjäoikeuksille määriteltyyn hakemistoon, josta Santra lajittelee hakemukset käräjäoikeuksittain. Saapuneista hakemuksista (hakemusten lukumäärä) lähetetään sähköpostiviesti käräjäoikeuden virastosähköpostiin.

#### <span id="page-10-0"></span>**2.5 Siirtotavat**

Hakemusten lähettämiseksi Santraan ja saapumisilmoitusten hakemiseksi Santrasta käytetään suojattua sftp-protokollan mukaista yhteyttä. Autentikointi tapahtuu käyttäjätunnuksen ja salasanan avulla, jotka ORK toimittaa Santra-hakijalle.

Sftp-käyttäjän kotihakemiston alihakemistoon to tuomas toimitetaan hakemuserätiedostot ja alihakemistosta from\_tuomas noudetaan saapumisilmoitukset.

Erilaisissa ympäristöissä toimittaessa tiedonsiirroissa saattaa tulla vastaan merkkikonversio-ongelmia, jotka on selvitettävä testausvaiheessa.

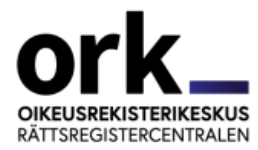

# <span id="page-11-0"></span>**3 Asianimikekoodit**

Alla summaarisissa velkomusasioissa käytettävät asianimikekoodit (kooditus perustuu tilastokeskuksen siviiliasiain nimikkeistöön).

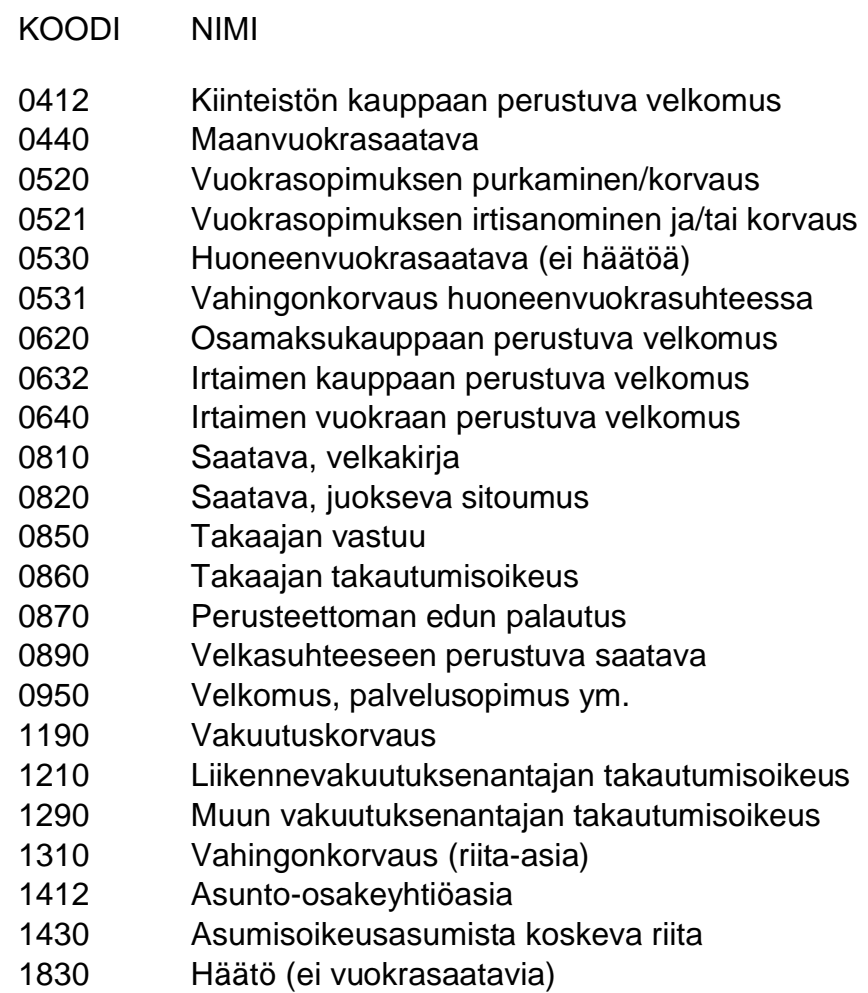

1990 Riita-asia

# <span id="page-11-1"></span>**4 Kuntakoodit**

Kuntakoodina käytetään Digi- ja väestötietoviraston kuntanumeroa tarkistusmerkillä varustettuna.

Santrassa käytettävät kuntakoodit on listattu dokumentissa "Summaariset käräjäoikeudet kunnittain", joka löytyy samasta paikasta oikeusrekisterikeskus.fi -sivustolla kuin tämä Santra-hakijan ohje -dokumentti.

# Tiedon kuvaus - numeerinen

- pakollinen
- tiedon pituus: 4 merkkiä
- sallitut arvot: DVV:n kuntanumerot tarkistusmerkillä varustettuina

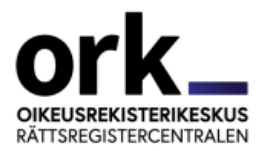

## Kuntakoodin tarkistusmerkin laskenta

Koodin oikeanpuoleisin numero on tarkistusnumero, joka saadaan siten, että varsinaisen luvun numerot kerrotaan painoarvoilla 2, 1, 2, 1, jne oikealta vasemmalle ja tulojen numerot lasketaan yhteen. Näin saadun summan viimeinen numero vähennetään kymmenestä. Erotuksen viimeinen numero on tarkistusnumero

Esimerkki: Koodi tarkistusnumeroineen 6783  $2*8=16$ 1\*7=7 2\*6=12 1+6+7+1+2=17

10-7=3, tarkistusnumero=3

Huomautuksia Kuntakoodi 2014: pohjoismaat Kuntakoodi 2006: muu ulkomaa Kuntakoodi 9993: muu tai tuntematon

# <span id="page-12-0"></span>**5 Santra-hakemusten tietovirtakaavio**

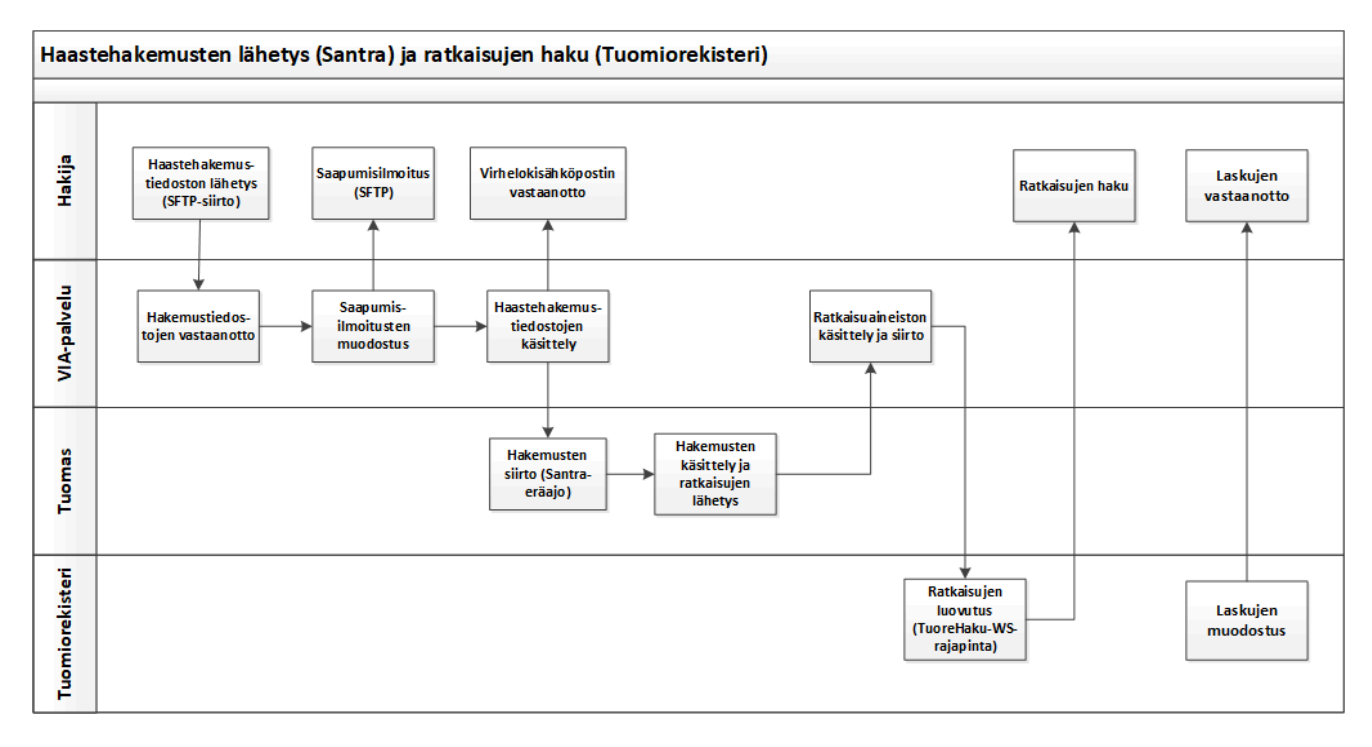